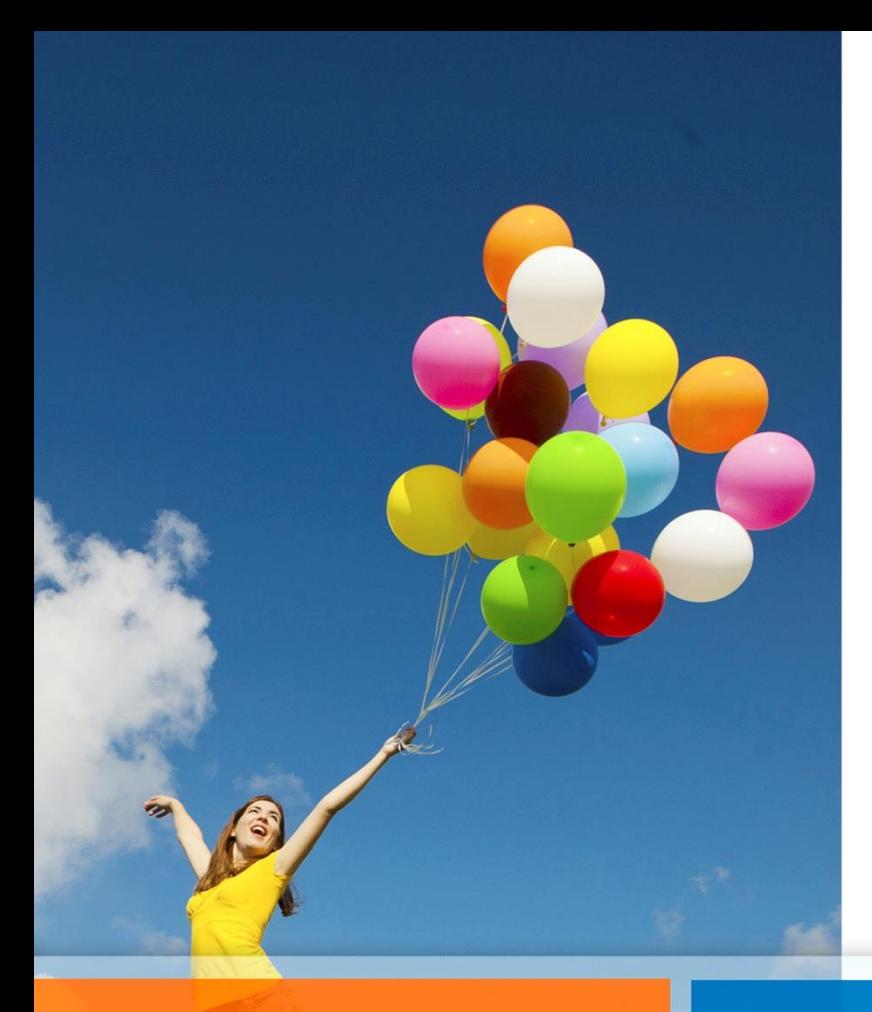

## **Premios al Rendimiento Estudiantil 2024**

# **Postulación en Línea Instructivo de Uso**

Departamento de Bienestar del Poder Judicial

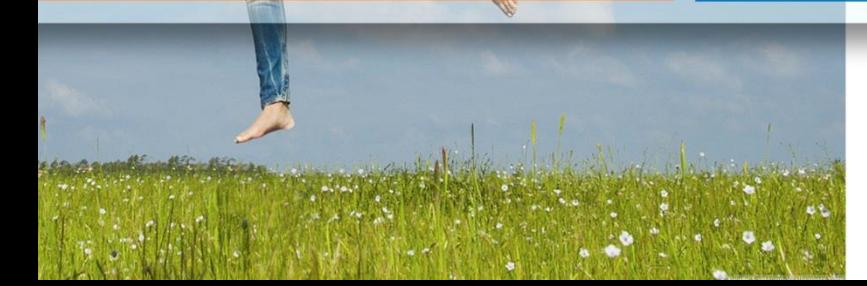

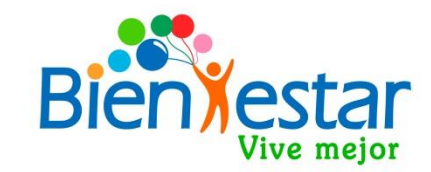

## **Postulación en Linea Premios al Rendimiento Estudiantil**

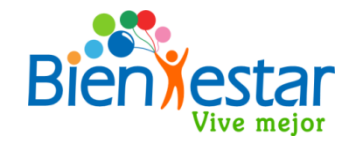

- **Aplicativo diseñado para facilitar la recepción de postulaciones en formato digital, en reemplazo de la modalidad tradicional en documentos originales**. Una vez efectuado el registro en este sistema, Bienestar efectuará las validaciones correspondientes, informando a su correo electrónico si su postulación es válida o de lo contrario se le solicitará el reingreso de su postulación corrigiendo las observaciones.
- Se accede a través de la página web del bienestar. **http://bienestar.pjud.cl/** y se utiliza el RUT y contraseña, la misma del sistema de auto consulta de Recursos Humanos **"Portal de Personas"** de la intranet del Poder Judicial.
- $\checkmark$  Si su contraseña de "Portal de Personas" tiene 9 o más caracteres, para ingresar a esta aplicación debe utilizar **sólo los 8 primeros dígitos**. Si usted modifica su contraseña en el sistema "portal de personas", podrá usarla en esta aplicación al día siguiente.
- Si el afiliado(a) postula él, o una de sus cargas legales, a más de 1 premio **debe ingresar una postulación por cada Premio en el que desee participar.** Es decir, si desea postular a los **3 premios** (General, Excelencia y PAES), debe ingresar **3 postulaciones distintas.**
- $\checkmark$  En cuanto a los documentos de respaldo indicados en el Reglamento de Premios al Rendimiento Estudiantil, se **requiere escanearlos en formato PDF o JPG. No elimine los documentos originales, hasta que se publiquen los estudiantes ganadores y finalice la etapa de apelación.**

### **Link a Postulación en Línea:**

Para acceder a Postulación en Línea debe ingresar al sitio web de Bienestar en la dirección **bienestar.pjud.c**l y presionar el botón **"Premio al Rendimiento Estudiantil"** ubicado en la página principal, en el lugar destacado con un círculo rojo en la siguiente imagen.

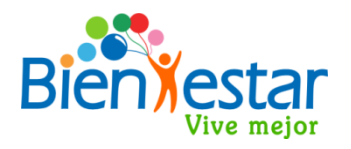

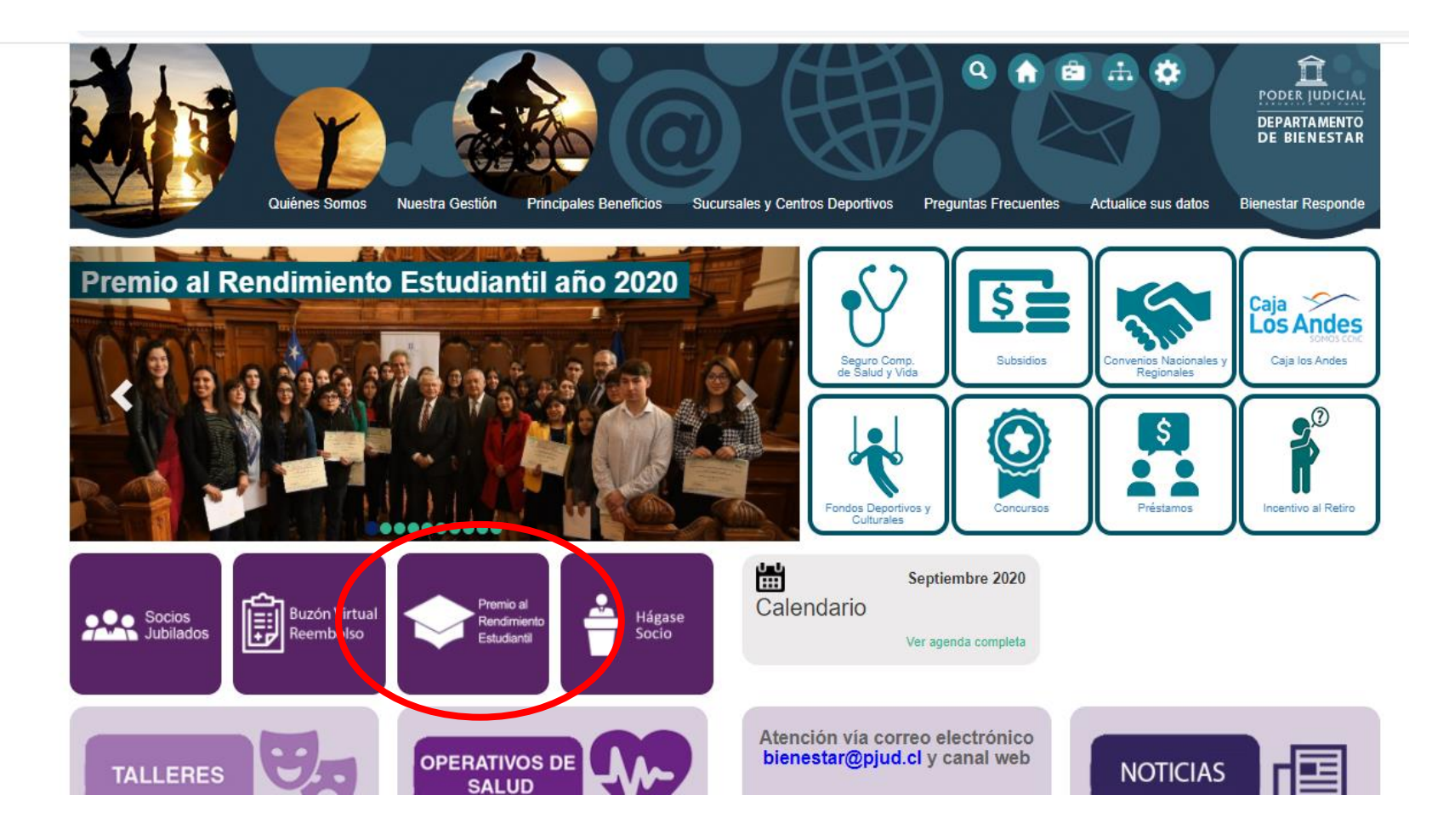

### **Página Premio al Rendimiento Estudiantil**

En esta página encontrará la descripción de este programa de premios estudiantiles y su Reglamento. Luego de leer esta información, ingrese la Postulación en Línea presionando el link ubicado en el lugar destacado con un círculo rojo en la siguiente imagen:

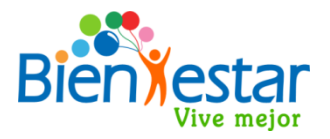

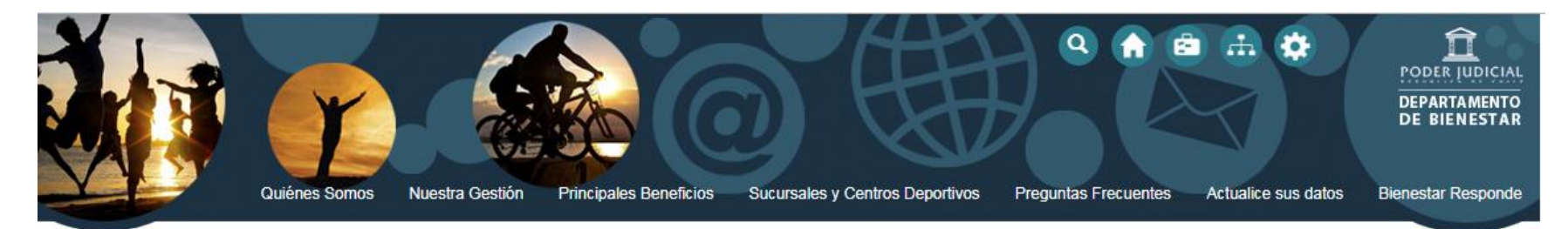

### Premio al Rendimiento Estudiantil

#### Venu

Seguro Complementario de Salud y Vida

Subsidios

Convenios Nacionales y Regionales

Caja los Andes

Fondos Deportivos y Culturales

Premio al Rendimiento Estudiantil

Para postular al Premio al Rendimiento Estudiantil "debe hacer clic aquí"

#### "PREMIO AL RENDIMIENTO ESTUDIANTIL"

El Departamento de Bienestar, premia la excelencia estudiantil tanto de los socios de Bienestar como de los hijos que sean carga legal de ellos y que no superen los 24 años de edad, con excepción de la o el cónyuge que sea carga legal; y que están estudiando para tener un mejor porvenir. En consecuencia, cada año se realiza un concurso llamado "Premio al Rendimiento Estudiantil", donde el objetivo es brindar un estímulo económico, premiando el rendimiento académico destacado obtenido durante el año anterior al año en que participen de este concurso.

### **Acceso a usuarios afiliados de Bienestar:**

Ingrese su RUT sin puntos, sin guión y sin dígito verificador. La contraseña corresponde a la misma que Usted utiliza en el sistema de auto consulta del personal, **«Portal Personas»** disponible en la Intranet del Poder Judicial.

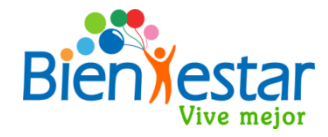

#### **IMPORTANTE :**

- Si su contraseña de "Portal Personas" contiene 9 o más caracteres, ingrese aquí **sólo los primeros 8 dígitos**.
- Si usted no recuerda su contraseña, deberá actualizarla en «Mis Datos» y podrá utilizarla en este servicio en línea al día siguiente:

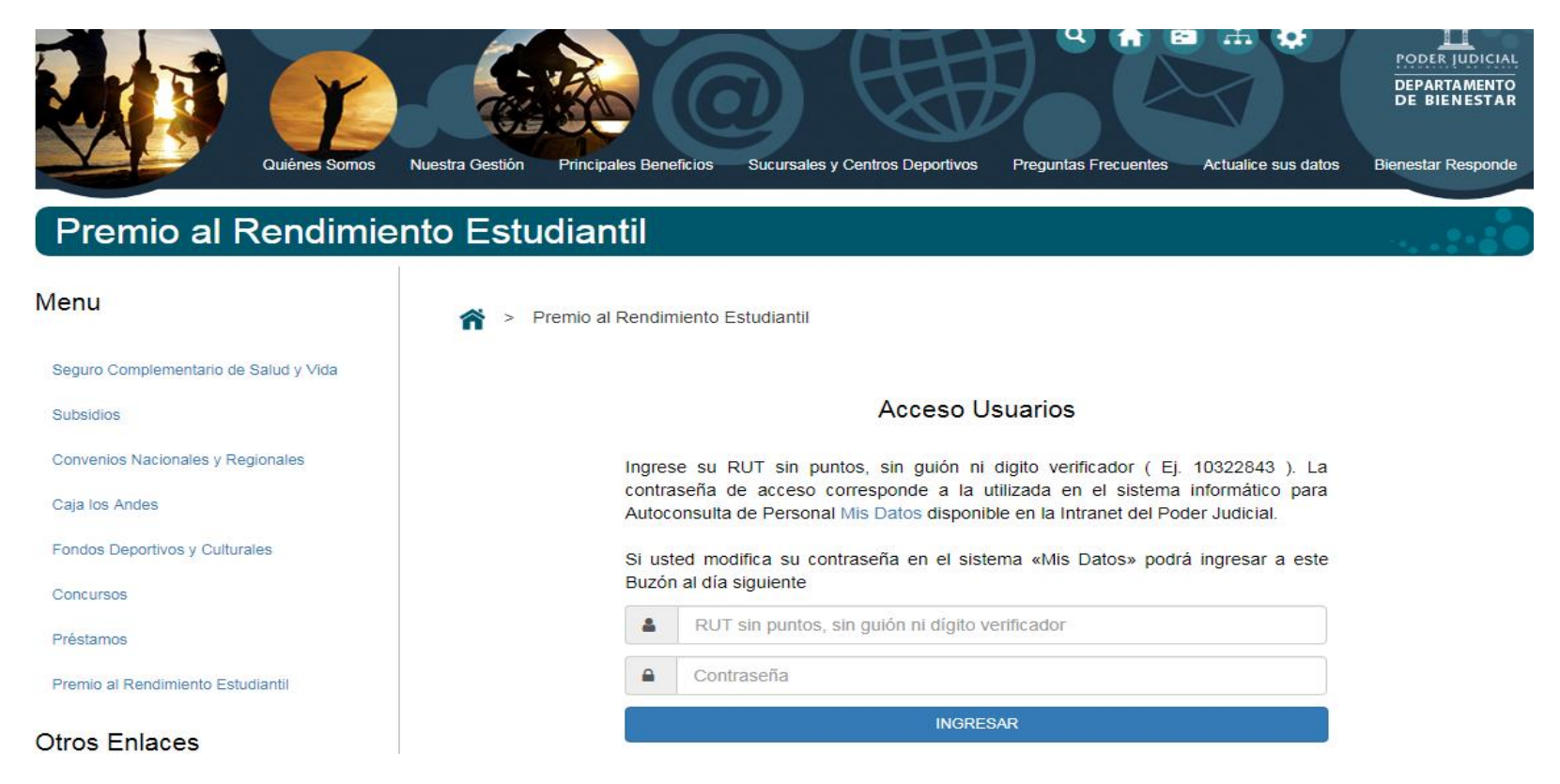

### **Formulario de Postulación 1.- IDENTIFICACION DEL SOCIO**

En esta sección aparecerán los datos del socio que accedió a la aplicación, información que se encuentra disponible en las bases de datos de Recursos Humanos del Poder Judicial. Además de incorporar datos como **email personal o alternativo y teléfonos**, como se aprecia en la siguiente imagen:

#### 1. IDENTIFICACIÓN DEL SOCIO

Antes de ingresar su postulación a los Premios al Rendimiento Estudiantil del presente año, descargue y revise el Reglamento vigente para conocer los requisitos y condiciones de este programa

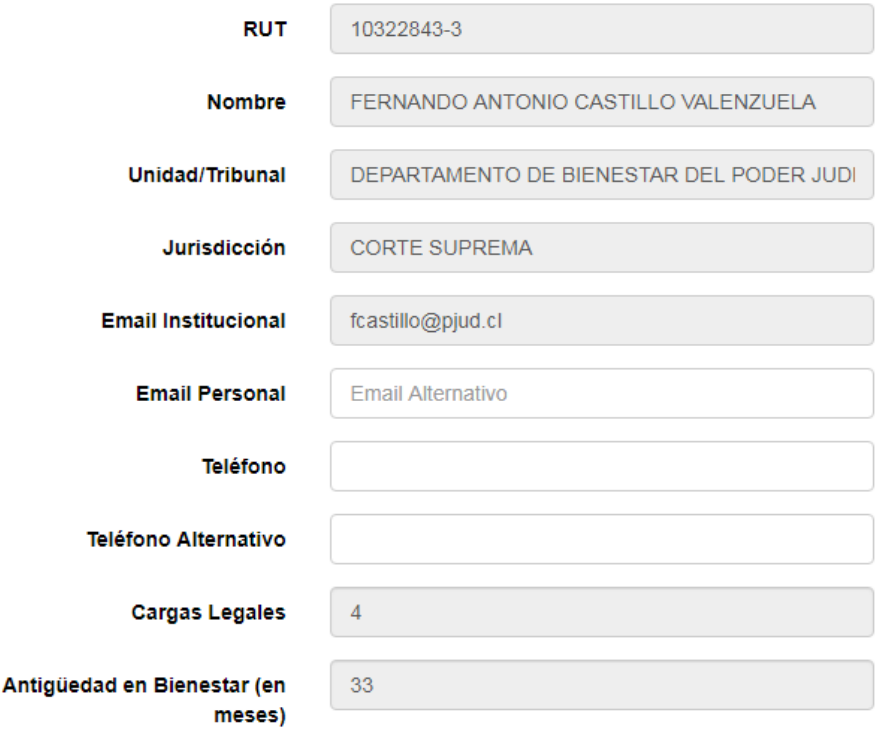

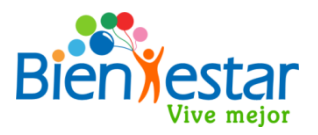

#### **IMPORTANTE :**

Si alguno de los datos incorporados en este ítem no corresponde a sus datos actuales, deberá solicitar su modificación al correo electrónico [bienestarpremios@pjud.cl](mailto:bienestarpremios@pjud.cl)

- El número de **cargas legales** corresponde a las cargas acreditadas y vigentes, disponibles en la aplicación "Portal Personas" opción "Grupo Familiar".
- La **antigüedad mínima en Bienestar** para poder postular a estos Premios es de **5 meses** a la fecha de inicio de las postulaciones.

### **Formulario de Postulación**

### **2.- IDENTIFICACION DEL POSTULANTE**

En esta sección se deberá seleccionar el estudiante que está postulando, ya sea el afiliado(a) o alguna de sus cargas legales.

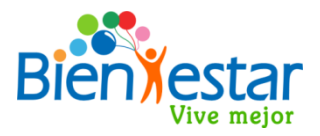

En la opción "Postulante" deberá seleccionar el nombre del postulante o beneficiario que postula a alguno de los premios:

#### 2. IDENTIFICACIÓN DEL POSTULANTE

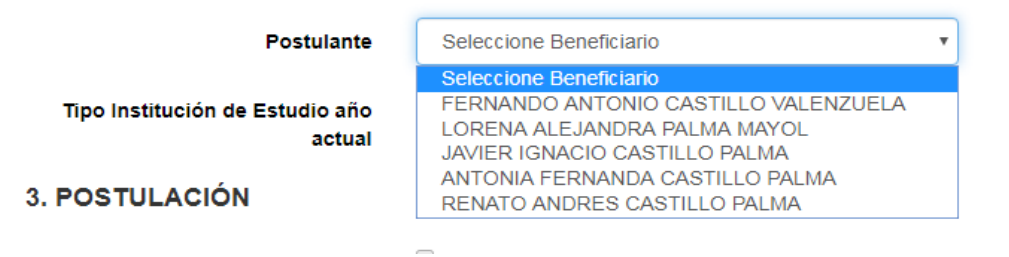

El sistema desplegará el RUT, nombre y edad del beneficiario seleccionado.

#### 2. IDENTIFICACIÓN DEL POSTULANTE

Tipo

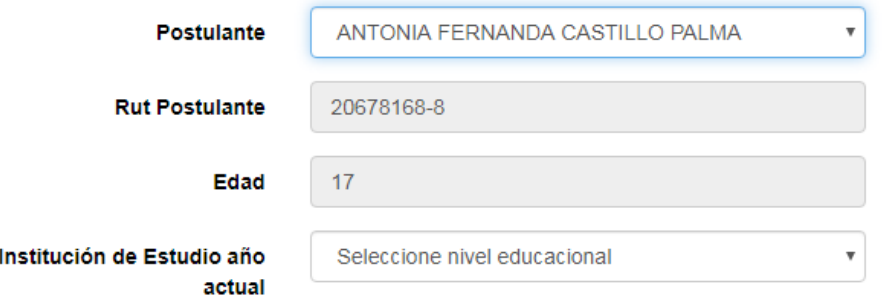

#### **IMPORTANTE :**

El beneficiario seleccionado deberá cumplir con la edad máxima para postular a cada uno de los niveles educacionales, definidas en el Reglamento de Premios al Rendimiento Estudiantil vigente.

## **2.- IDENTIFICACION DEL POSTULANTE**

Adicionalmente, en esta sección deberá seleccionar el "Tipo de Institución de estudio **del año actual**", en el que el beneficiario seleccionado está cursando estudios el presente año 2024.

El Reglamento de Premios al Rendimiento Estudiantil indica que uno de los requisitos para postular, es que el beneficiario debe estar cursando estudios, ya sea: 7° u 8° de Enseñanza Básica, 1° a 4° de Enseñanza Media o Universidad e Instituto Profesional. Y en base a la edad del postulante se desplegará la opción en «**Tipo Institución de Estudio año actual**» el nivel de estudio correspondiente.

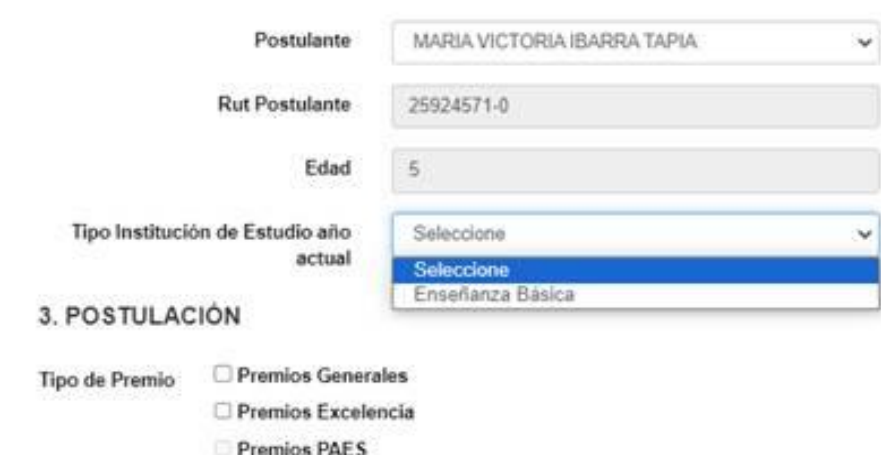

2. IDENTIFICACIÓN DEL POSTULANTE

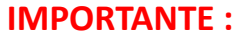

Para acreditar que el postulante se encuentra cursando estudios este año, deberá adjuntar el Certificado de Alumno Regular año actual (2024), en el ítem "Documentos"

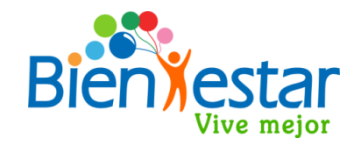

## **3.- POSTULACION**

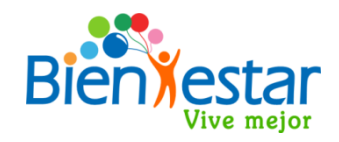

En este ítem, debe marcar de forma separada cada uno de los Premios al que postulará el estudiante, ya que el sistema considera el ingreso de **una postulación por cada Premio por separado** (ya sea socio o carga familiar). Por tanto, si desea postular a los tres premios, debe realizar tres postulaciones distintas.

#### **RECUERDE:**

Debe ingresar una postulación por cada Premio. El sistema automáticamente desplegará toda la información y documentos requeridos para postular al premio seleccionado.

#### 3. POSTULACIÓN

Tipo de Premio

□ Premios Generales □ Premios Excelencia

Premios PAES

### 4. DOCUMENTOS

П

Declaro conocer el Reglamento de Premios al Rendimiento Estudiantil de este año y el Procedimiento de Postulación. Además, declaro que la información aquí incorporada es totalmente fidedigna.

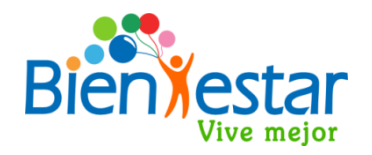

Si selecciona Premios Generales, el sistema le solicitará que ingrese los siguientes datos:

• **Tipo de Institución de Estudio año anterior y deberá seleccionar alguna de las opciones que se desplegarán.**

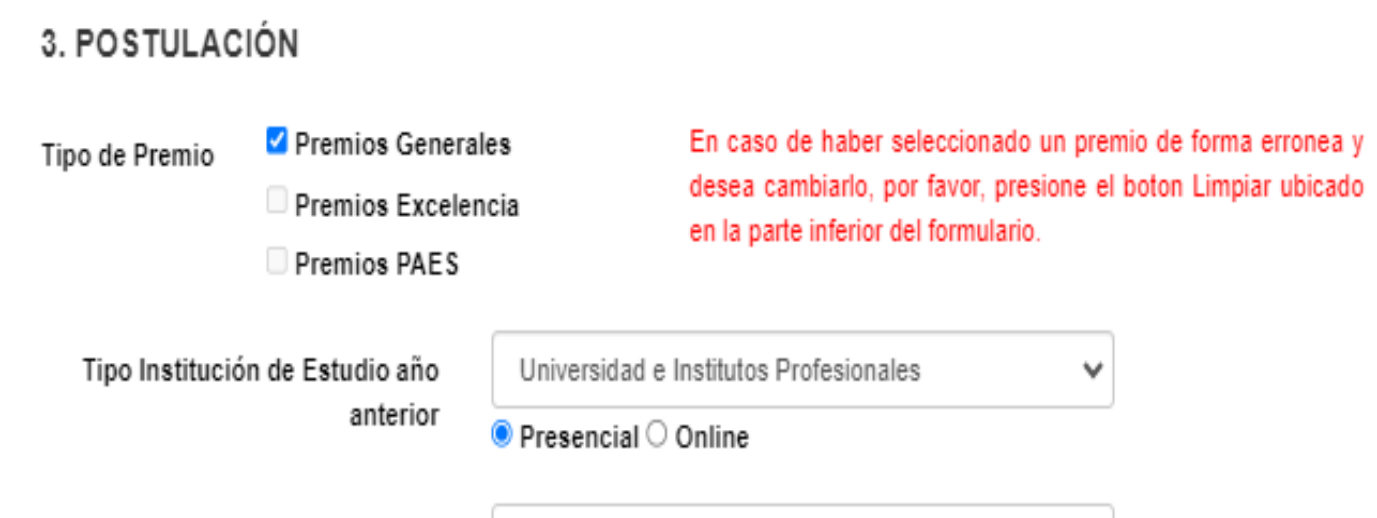

#### **IMPORTANTE :**

Si selecciona Universidad e Instituto Profesional, además deberá seleccionar si la carrera es PRESENCIAL o es ONLINE. Si la carrera es semipresencial deberá seleccionar ONLINE. Además deberá escribir el nombre de la carrera que cursa.

Si selecciona Premios Generales, el sistema le solicitará que ingrese los siguientes datos:

• **Promedio de Notas año anterior.**

**Debe ingresar el promedio de notas del año anterior, con 4 decimales, para lo cual debe considerar todas las notas del año anterior informadas en el certificado de notas que debe adjuntar y calcular el promedio con 4 decimales, separados con punto(.) no coma(,).**

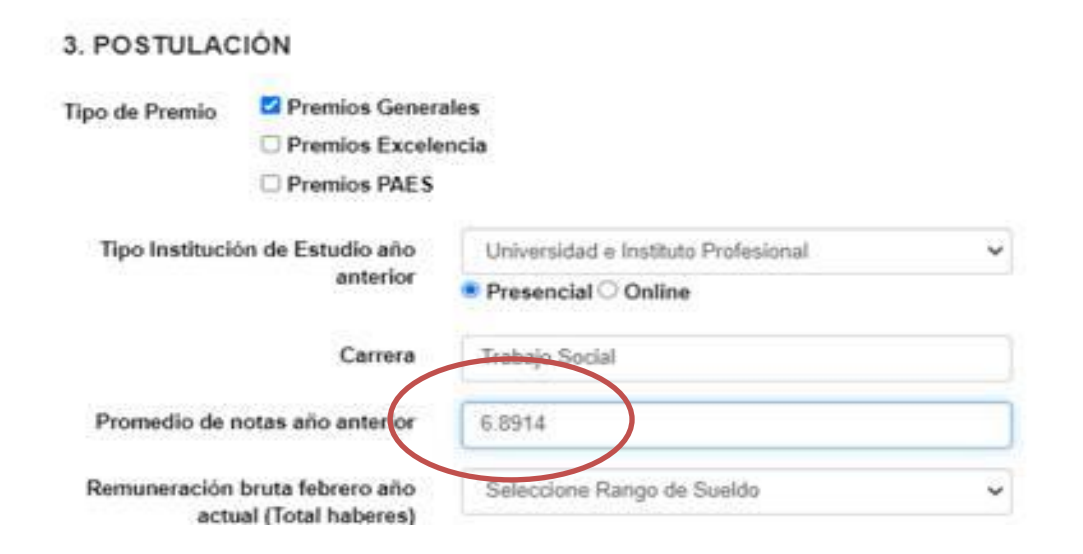

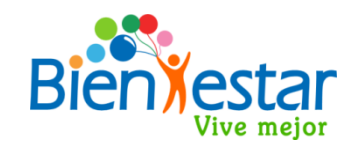

#### **IMPORTANTE :**

Siempre debe ingresar el promedio de notas con 4 decimales y utilizando **punto (.)** en la separación de decimales, no utilizar coma (,). Calcule el promedio con las notas del año anterior informadas en el certificado de notas. Si el promedio calculado entrega decimales en valor 0 (cero), debe escribir el promedio con los 4 decimales, incluidos los ceros, (ejemplo 6.7500)

Si selecciona Premio General, el sistema le solicitará que ingrese los siguientes datos:

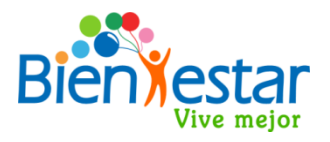

### • **Remuneración Bruta febrero año actual (2024) (total haberes)**

Debe verificar el monto de **TOTAL HABERES** que se informa en su liquidación de remuneraciones del mes de febrero de este año, y seleccionar el rango de sueldo en el que se encuentra el total haberes de su remuneración:

> **IMPORTANTE :** Verifique el **TOTAL HABERES** en su liquidación de remuneraciones de febrero del presente año, y luego seleccione el rango de sueldo que corresponda.

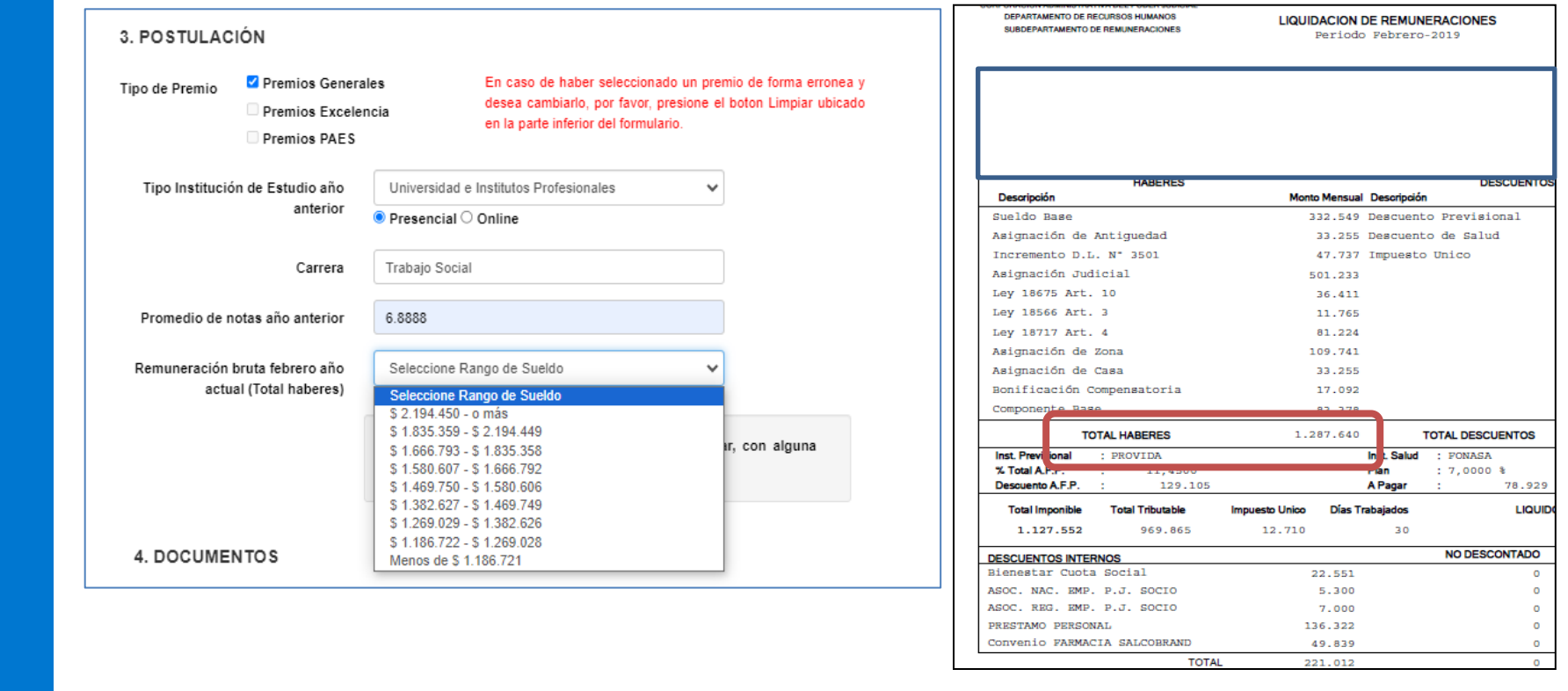

Si selecciona Premio General, el sistema le solicitará que ingrese los siguientes datos:

### • **Si posee cargas legales con discapacidad física permanente, debe indicarlo aquí:**

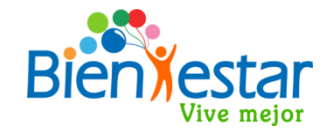

Si hace check en el cuadro destacado, el sistema le solicitará seleccionar el número de cargas legales con esta condición, y deberá adjuntar certificado médico de respaldo, un certificado por cada carga legal que indicó. Si el Afiliado(a) posee alguna discapacidad física, debe incluirse en la cantidad de cargas legales con esta condición.

#### 3. POSTULACIÓN Premios Generales Tipo de Premio Premios Excelencia Premios PAES Tipo Institución de Estudio año Universidad e Instituto Profesional v anterior Presencial O Online Carrera Trabajo Social Promedio de notas año anterior 6.8914 Remuneración bruta febrero año Menos de \$ 1.137.797 actual (Total haberes) Cargas legales o socio(a) de bienestar, con alguna ø discapacidad física permanente antidad Certificado médico de respaldo **Se Browne** Solo archivos con extensión JPG o PDF

**IMPORTANTE :** Para adjuntar más de 1 certificado médico de respaldo, presione el botón azul "Browse", luego debe mantener presionada la tecla "CTRL" de su teclado y seleccionar uno a uno cada certificado, finalmente presionar botón "Abrir" y quedarán guardados los archivos que seleccionó.

### **4.- DOCUMENTOS – PREMIOS GENERALES**

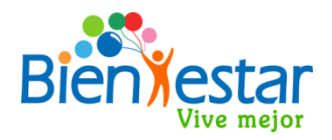

Si selecciona Premio General, el sistema le solicitará que ingrese los siguientes documentos:

- **Certificado de Alumno regular del año actual.**
- **Certificado de Concentración de Notas del año anterior.**
- **Liquidación de Sueldo febrero año actual.**

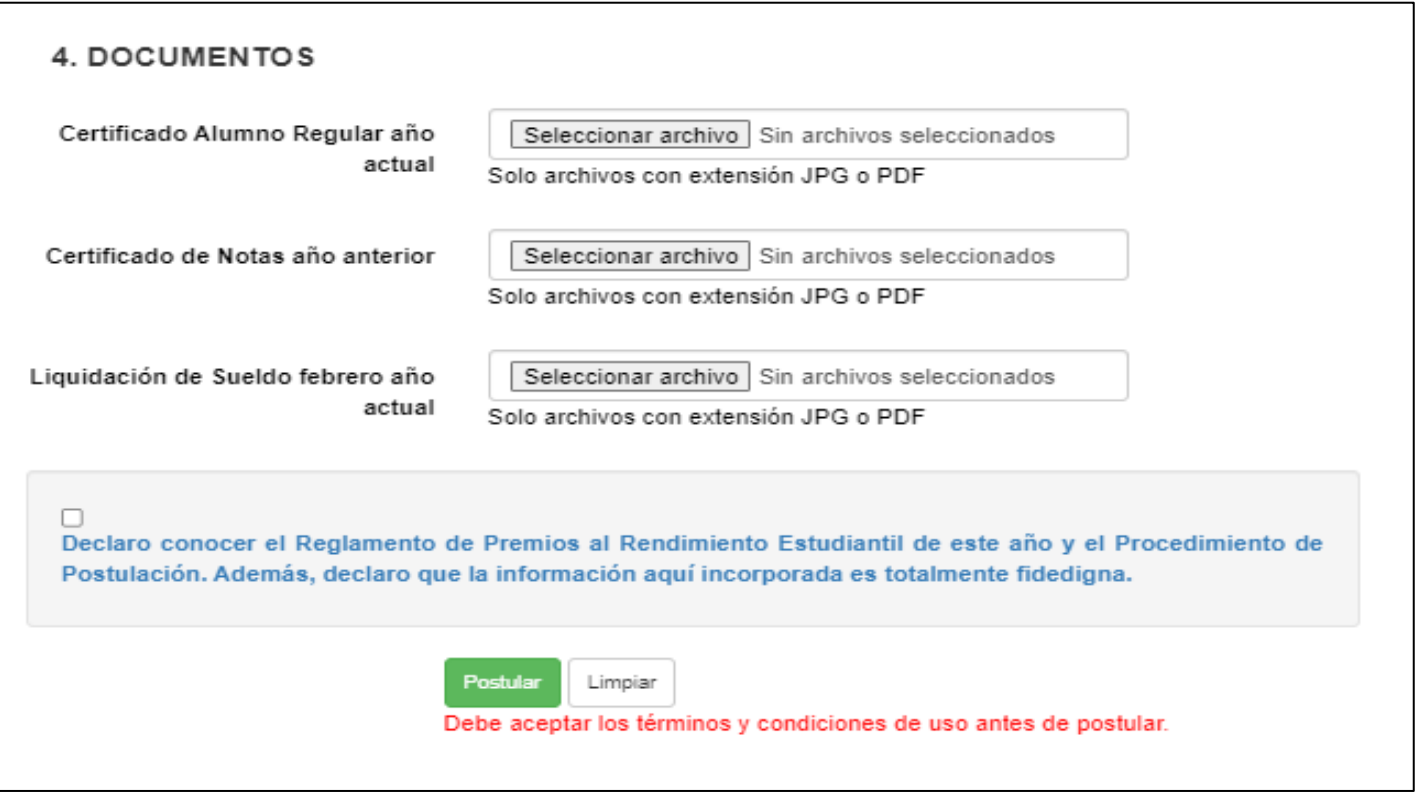

### **3.- POSTULACION – PREMIOS EXCELENCIA**

Si selecciona Premio de Excelencia, el sistema le solicitará que ingrese los siguientes datos:

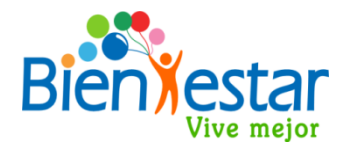

• **Tipo de Institución de Estudio año anterior y deberá seleccionar alguna de las opciones que se desplegarán.**

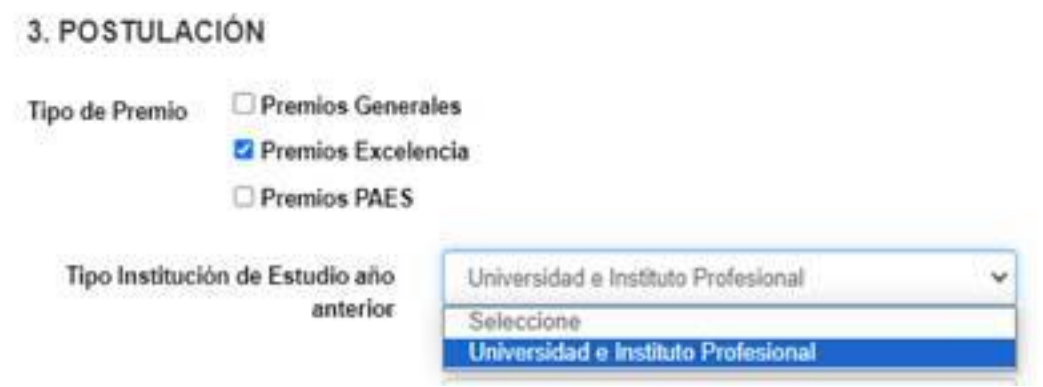

#### **IMPORTANTE :**

Si selecciona Universidad e Instituto Profesional, además deberá seleccionar si la carrera es PRESENCIAL o es ONLINE. Si la carrera es semipresencial deberá seleccionar ONLINE. Además deberá escribir el nombre de la carrera que cursa.

#### 3. POSTULACIÓN

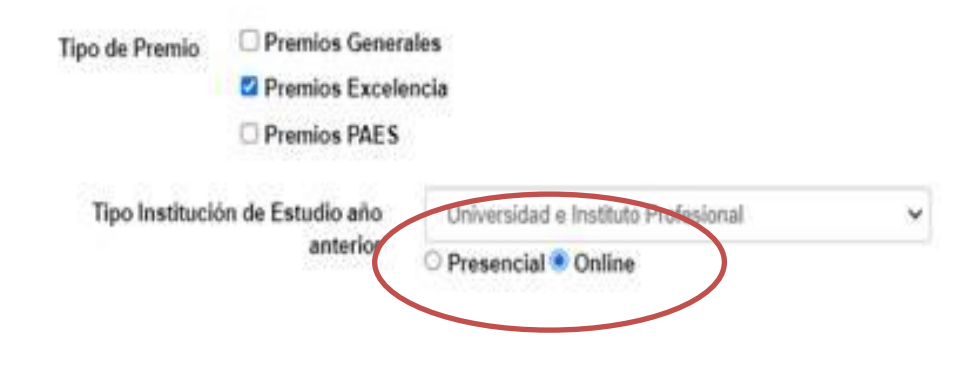

### **3.- POSTULACION – PREMIOS EXCELENCIA**

Si selecciona Premio de Excelencia, el sistema le solicitará que ingrese los siguientes datos:

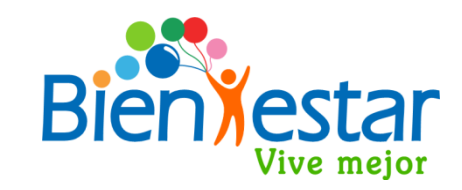

• **Promedio de Notas año anterior.**

Debe ingresar el promedio de notas del año anterior, con 4 decimales, para lo cual debe considerar todas las notas del año anterior informadas en el certificado de concentración de notas que debe adjuntar y calcular el promedio con 4 decimales, separados por punto(.) no coma(,).

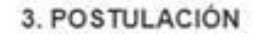

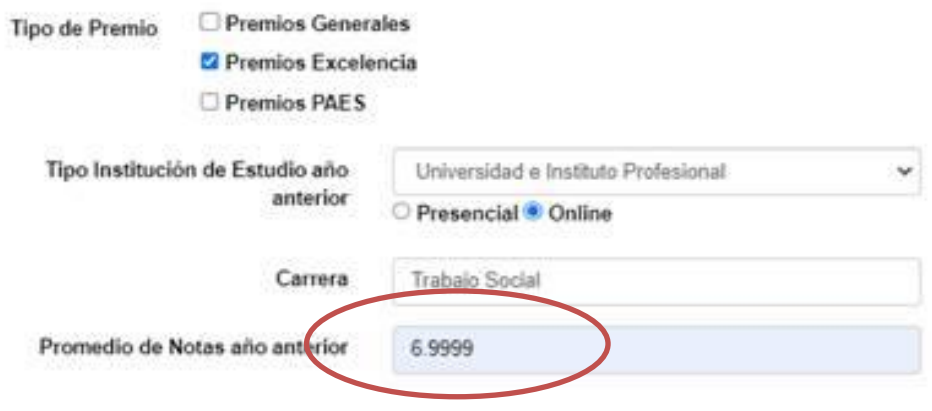

#### **IMPORTANTE :**

Siempre debe ingresar el promedio de notas con 4 decimales y utilizando **punto (.)** en la separación de decimales, **no utilizar coma (,).** Calcule el promedio con las notas del año anterior informadas en el certificado de concentración de notas. Si el promedio calculado entrega decimales en valor 0 (cero), debe escribir el promedio con los 4 decimales, incluidos los ceros, (ejemplo 6,7500)

### **4.- DOCUMENTOS – PREMIOS EXCELENCIA**

Si selecciona Premio de Excelencia, el sistema le solicitará que adjunte los siguientes documentos:

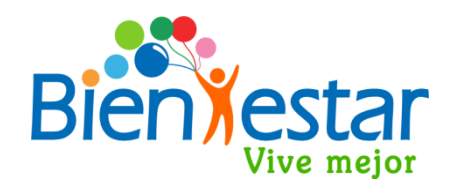

- **Certificado de Alumno regular del año actual.**
- **Certificado de Concentración de Notas año anterior.**

### **4. DOCUMENTOS**

Certificado Alumno Regular año actual

Seleccionar archivo Ningún archivo seleccionado

Solo archivos con extensión JPG o PDF

Certificado de Notas año anterior

Seleccionar archivo Ningún archivo seleccionado

Solo archivos con extensión JPG o PDF

✔

Declaro conocer el Reglamento de Premios al Rendimiento Estudiantil de este año y el Procedimiento de Postulación. Además, declaro que la información aquí incorporada es totalmente fidedigna.

> **Postular** Cancelar

### **3.- POSTULACION – PREMIOS PAES**

Si selecciona Premios PAES, el sistema le solicitará que ingrese los siguientes datos:

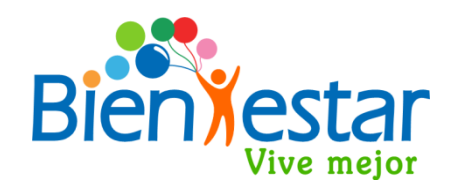

**PUNTAJE PAES : Corresponde al puntaje promedio obtenido entre las pruebas obligatorias: Competencia Lectora y Competencia Matemática 1(M1), tal como lo indica el DEMRE .**

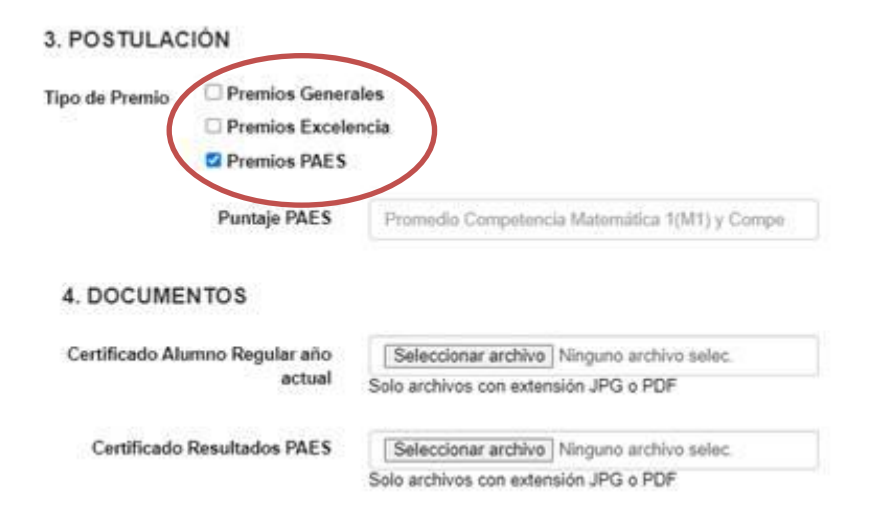

#### **IMPORTANTE :**

Ingrese el puntaje promedio de las pruebas: "**Competencia Lectora y Competencia Matemática 1(M1),** "indicado en el certificado que otorga DEMRE (Universidad de Chile).

### **4.- DOCUMENTOS – PREMIOS PAES**

Si selecciona Premios PAES, el sistema le solicitará que adjunte los siguientes archivos:

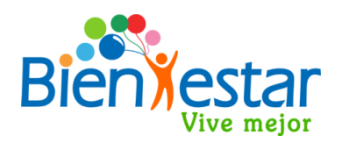

- **Certificado de Alumno Regular del año actual.**
- **Certificado Resultados PAES del año anterior (DEMRE – Universidad de Chile)**

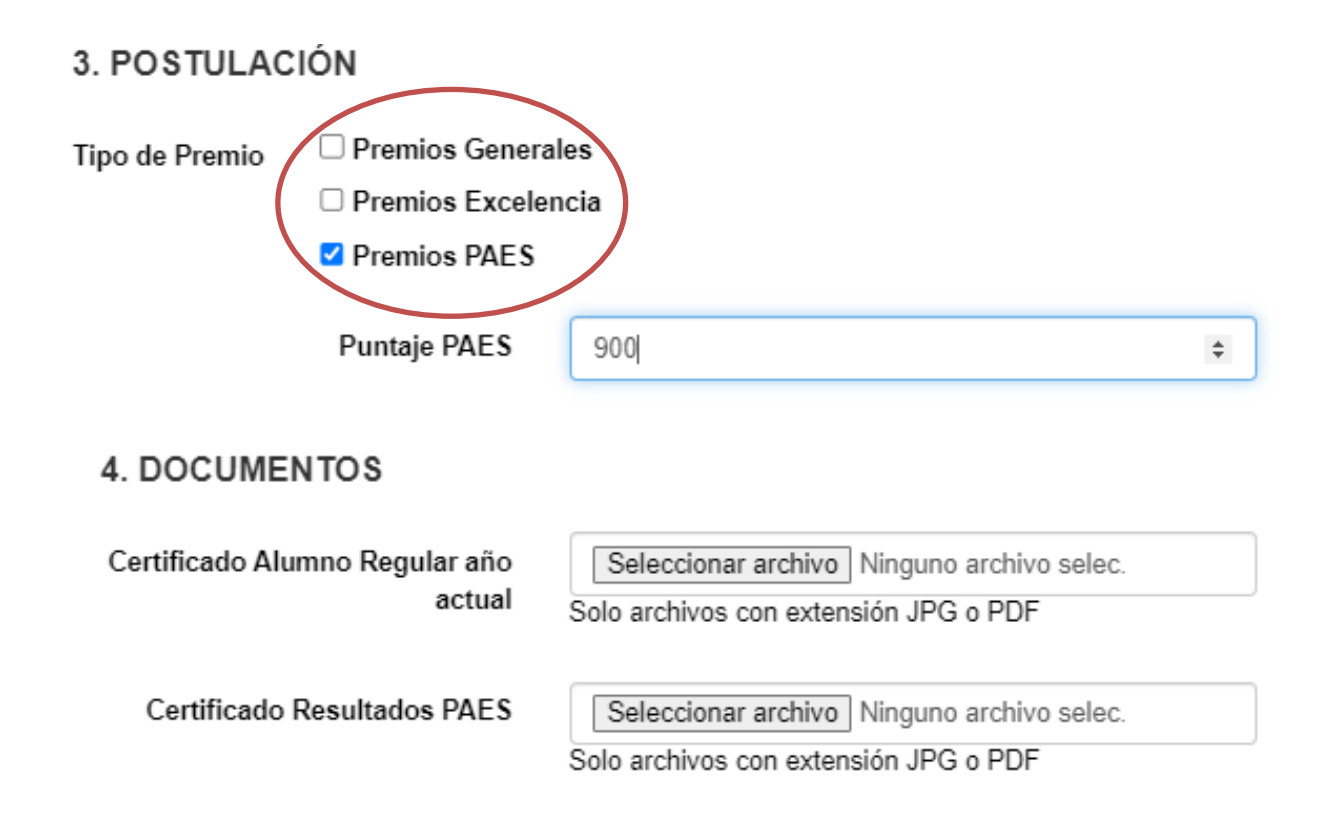

### **3.- POSTULACION A PREMIO GENERAL – EXCELENCIA ACADÉMICA <sup>Y</sup> PAES:**

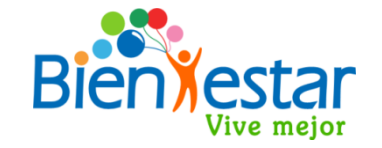

**Si el afiliado(a) desea postular con un beneficiario a más de 1 Premio, deberá hacerlo en tres postulaciones distintas, seleccionando los premios en la sección "Tipo de Premio" del ítem 3. POSTULACION. El sistema desplegará toda la información que el afiliado(a) debe ingresar y los documentos a adjuntar para completar la postulación a todos los premios seleccionados:**

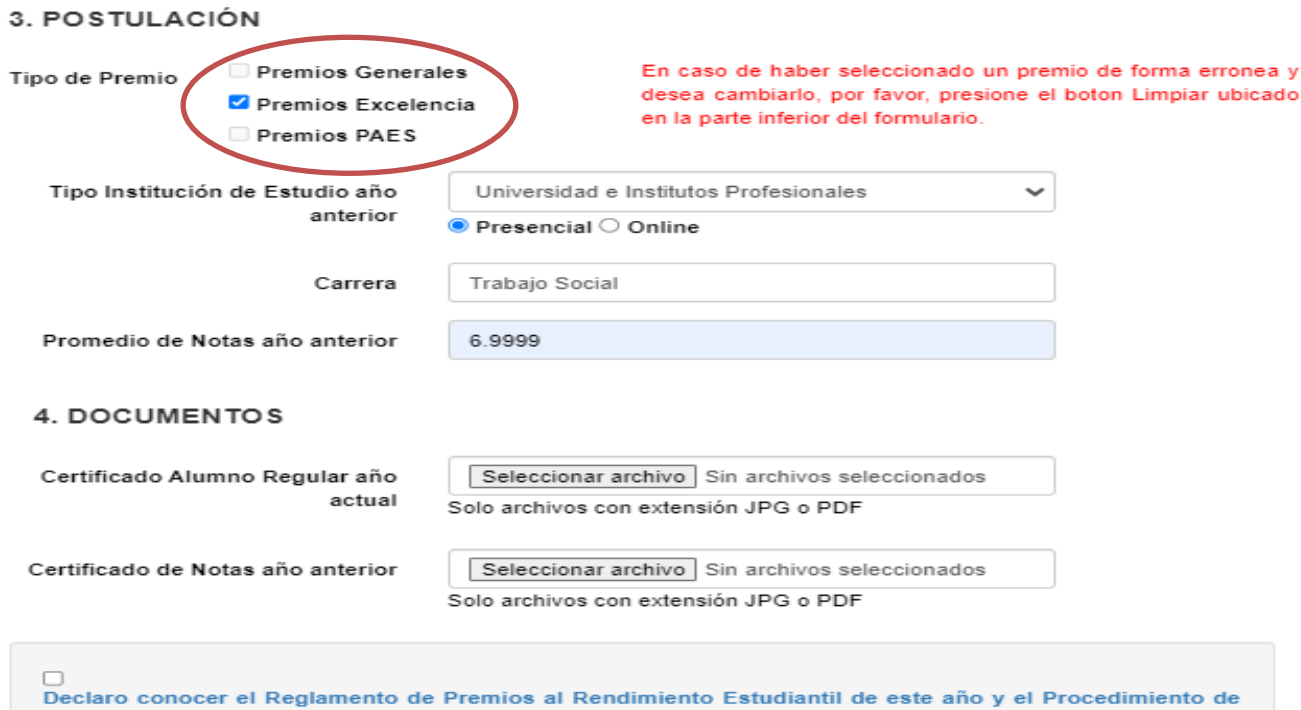

Postulación. Además, declaro que la información aquí incorporada es totalmente fidedigna.

Postula Limpiar

Debe aceptar los términos y condiciones de uso antes de postular.

### **5.- ENVIAR POSTULACIÓN**

Antes de finalizar su postulación, una vez ingresados todos los antecedentes y documentos requeridos, usted deberá marcar el cuadro destacado con el circulo rojo, con el cual declara conocer el Reglamento de Premios al Rendimiento Estudiantil y que la información incorporada es completamente fidedigna.

**Para enviar su postulación presionar el botón "POSTULAR" de color verde:**

#### **4. DOCUMENTOS**

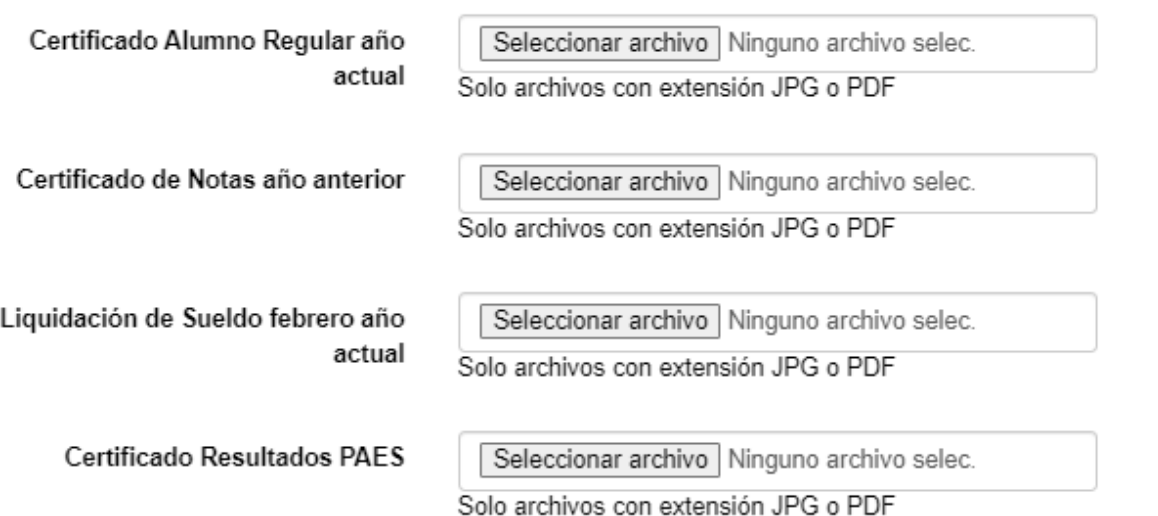

Declaro conocer el Reglamento de Premios al Rendimiento Estudiantil de este año y el Procedimiento de Postulación. Además, declaro que la información aquí incorporada es totalmente fidedigna.

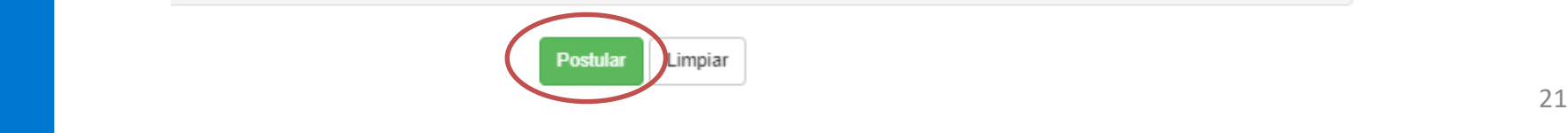

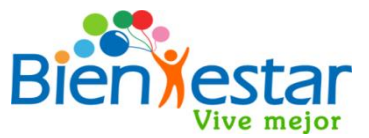

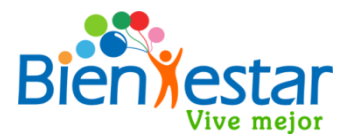

### **Correo de Recepción ingreso de Antecedentes de Postulación:**

Una vez recibida su postulación recibirá en su email institucional y/o email alternativo, un correo electrónico del Departamento de Bienestar con el **asunto "Recepción ingreso de Antecedentes de Postulación"**. Este correo le informará el **número de ingreso de postulación**, y el Rut del beneficiario que está postulando:

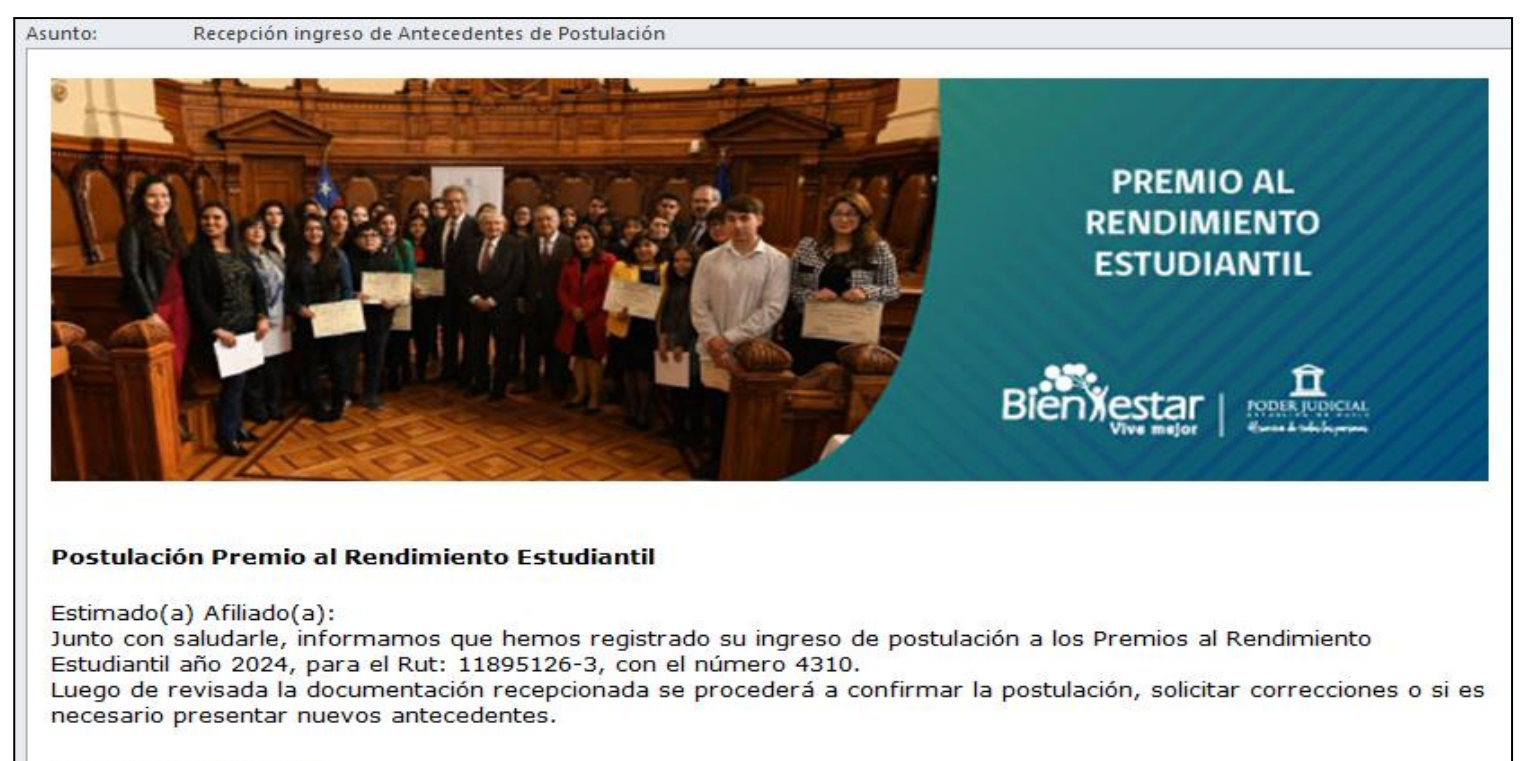

Le saluda cordialmente,

Departamento de Bienestar del Poder Judicial

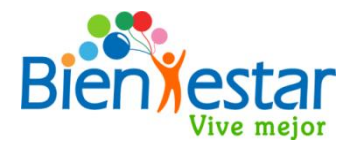

#### **Correo de Revisión de Antecedentes de Postulación:**

Bienestar verificará los antecedentes y documentos ingresados en cada postulación, si éstos no cumplen con los requisitos del programa, no coinciden con los documentos o falta documentación, enviará al email del afiliado(a) un correo electrónico de asunto **«Revisión Antecedentes de Postulación N°XX,** indicando los requisitos que no se cumplen y que debe ingresar nuevamente toda la información y documentación considerando las observaciones informadas, y dentro del plazo general de postulaciones:

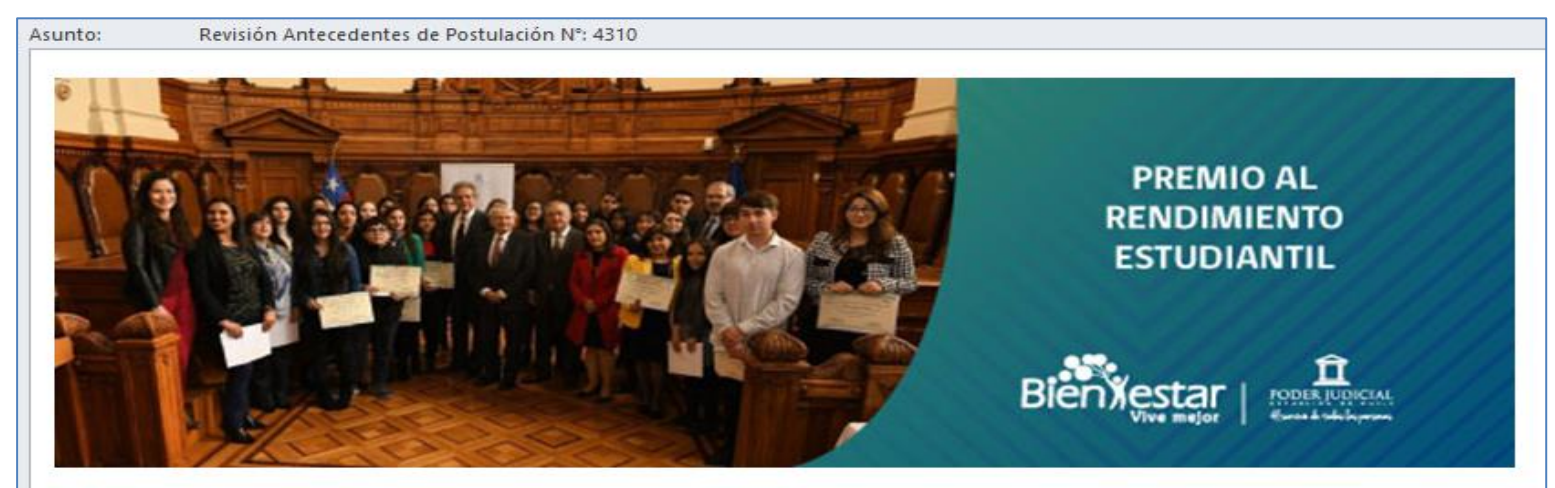

#### Postulación Premio al Rendimiento Estudiantil

Estimado(a) Afiliado(a):

Junto con saludarle informamos que la documentación correspondiente a su postulación a los Premios al Rendimiento Estudiantil año 2024 ha sido rechazada por los siguientes motivos:

- · La Carga Legal del Afiliado(a) no se encuentra actualizada.
- El Certificado de Alumno Regular ingresado, no corresponde al actual período académico.

Por lo anterior, antes de finalizar el plazo de postulación definido, debe volver a postular con la documentación corregida en función de la observación informada. Para mayor información, puede contactarnos al correo electrónico bienestarpremios@pjud.cl

Le saluda cordialmente,

#### **Correo de Confirmación de Antecedentes de Postulación:**

Bienestar verificará los antecedentes y documentos incluidos en la postulación, si éstos están correctos enviará al email del Afiliado(a) un correo electrónico de asunto: "**Confirma Documentos de Postulación N° XX,** indicando el Rut del beneficiario postulante y los premios para los cuales se recibió conforme la postulación:

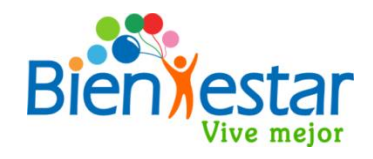

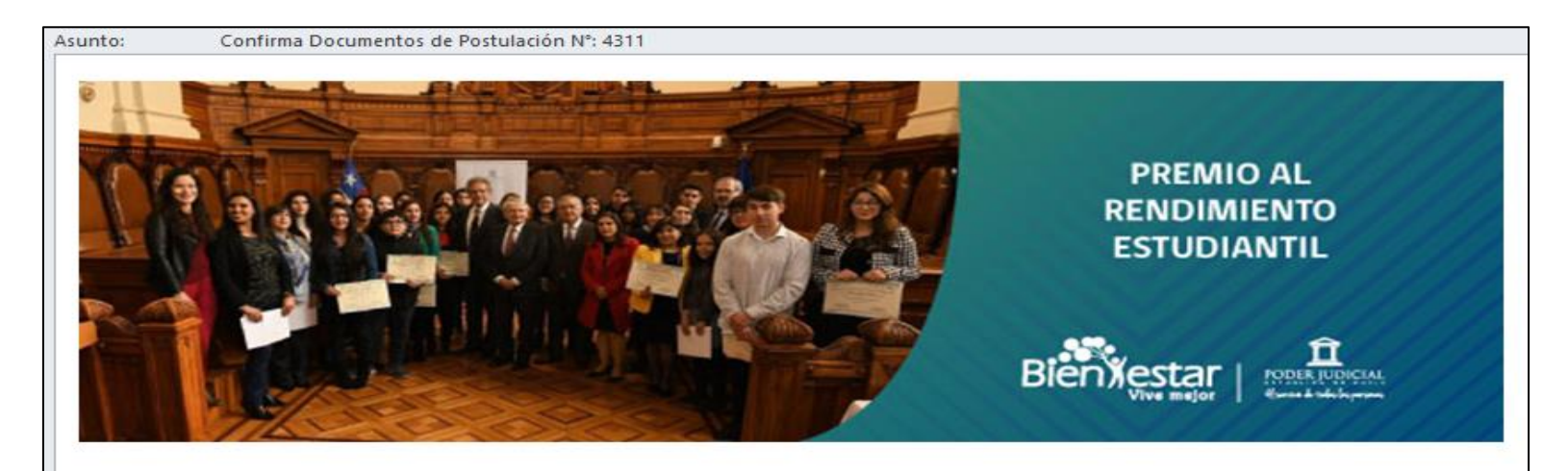

#### Postulación Premio al Rendimiento Estudiantil

Estimado(a) Afiliado(a):

Junto con saludarle, confirmamos de forma satisfactoria la documentación correspondiente a la postulación a los Premios al Rendimiento Estudiantil año 2024 realizada por usted, para el RUT 11895126-3 en los siguientes premios.

**Premios PAES** 

Una vez finalizado el plazo de postulación definido, el Comité de Premios procederá a revisar los antecedentes de todos los postulantes para determinar los estudiantes beneficiados del Premio General, así como también determinará los merecedores de los Premios de Excelencia y PAES, en base a las normas establecidas en el Reglamento de Premios al Rendimiento Estudiantil 2024.